[Description](#page-0-0) [Remarks and examples](#page-0-1) [Also see](#page-13-0)

# <span id="page-0-3"></span><span id="page-0-0"></span>**Description**

Choice models have a reputation for being difficult to interpret. The coefficients that we estimate when we fit a choice model rarely allow a researcher to directly test hypotheses of interest. From the sign of the coefficient, we can determine the direction of an effect, and in the cases of conditional logit and mixed logit models, we can compute odds ratios and relative-risk ratios. Beyond this, the coefficients are almost uninterpretable.

There is no need for concern, however. Stata has a unique command, [margins](https://www.stata.com/manuals/cmmargins.pdf#cmmargins), that can be used after any of the cm choice model commands to easily answer questions of real scientific interest. In this entry, we introduce you to margins, and we give you a preview of the types of inferences that you can make when you use margins with the results of your choice models. To stay focused, we use cmclogit to fit all models in this introduction. That is not a limitation. The inferences we make and the associated margins commands would be the same for any of the cm estimation commands.

# <span id="page-0-1"></span>**Remarks and examples**

Remarks are presented under the following headings:

[Interpretation](#page-0-2) of coefficients [Inferences](#page-1-0) from margins Expected choice [probabilities](#page-2-0) Effects of <sup>a</sup> [continuous](#page-3-0) covariate Effects of <sup>a</sup> [categorical](#page-8-0) covariate Effects of an [alternative-specific](#page-9-0) covariate More inferences using [margins](#page-13-1)

## <span id="page-0-2"></span>**Interpretation of coefficients**

We demonstrate with a transportation example. We have 210 individuals who choose a method of travel between two cities—by airplane, train, bus, or car. We also have information on the length of time each method will take, each individual's income, and the number of people traveling together.

```
. use https://www.stata-press.com/data/r19/travel
(Modes of travel)
. generate time = traveltime+termtime
```
Above, we generated a time variable representing total travel time. We use cmset to specify that the id variable identifies the travelers and the mode variable records the possible methods of travel, called alternatives. Then, we fit a conditional logistic regression model where choice indicates the selected travel method. Of our covariates, time is the only one that varies across the four travel alternatives. income and partysize are listed in the casevars() option because they have only one value per individual (or case) rather than a value for each alternative.

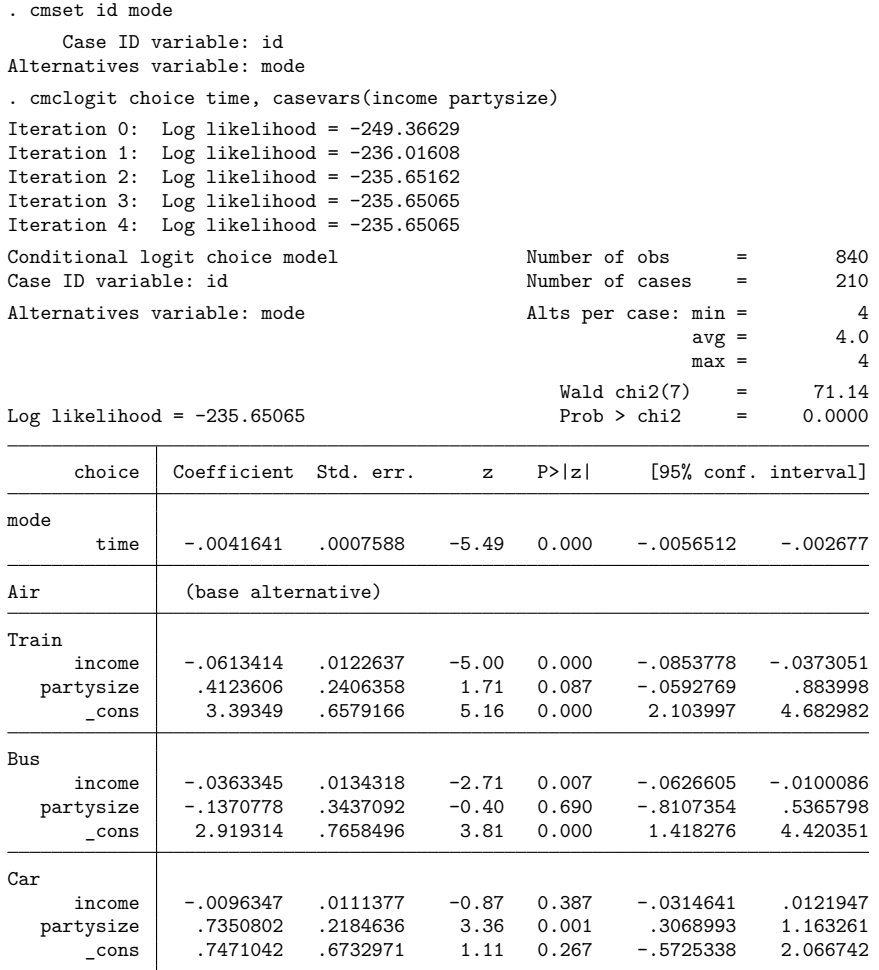

<span id="page-1-0"></span>What can we determine from these results? The coefficient on time is negative, so the probability of choosing a method of travel decreases as the travel time increases. For the train alternative, the coefficient on income is negative. Because air travel is the base alternative, this negative coefficient tells us that as income increases, people are less likely to choose a train over an airplane. For the car alternative, the coefficient on partysize is positive. As party size increases, people are more likely to choose a car over an airplane.

### **Inferences from margins**

The output from cmclogit, or from any other cm command, gives us a little information. However, it does not typically answer questions a researcher is truly interested in. In our example, for instance, we might want to know the following:

- What percentage of individuals do we expect to choose air travel?
- What is the effect of income? How does the probability of selecting car travel change as income increases from \$30,000 to \$40,000 or from \$40,000 to \$50,000? How does the probability of selecting train travel change?
- What if new security measures are implemented and wait times at the airport increase by 60 minutes? How does that affect the probability of choosing each method of travel?

<span id="page-2-0"></span>We can answer each of these questions and many others using margins.

#### **Expected choice probabilities**

Let's start with the first question. We simply type margins without any options to obtain the average predicted probability of choosing each method of travel.

```
. margins
Predictive margins Theorem 2012 Contract Mumber of obs = 840
Model VCE: OIM
Expression: Pr(mode|1 selected), predict()
                    Delta-method
              Margin std. err. z P>|z| [95% conf. interval]
   _outcome
      Air | .2761905 .0275268 10.03 0.000 .2222389 .330142
    Train .3 .0284836 10.53 0.000 .2441731 .3558269
      Bus .1428571 .0234186 6.10 0.000 .0969576 .1887567
      Car .2809524 .028043 10.02 0.000 .2259891 .3359156
```
Based on this model and our random sample of travelers between the two cities, we expect 28% of individuals to travel by air. We also expect 30% to travel by train, 14% to travel by bus, and 28% to travel by car.

#### <span id="page-3-0"></span>**Effects of a continuous covariate**

What does our model say would happen if values of a covariates change? We will first explore the effect of income. What would the expected probability of choosing car travel be if everyone made \$30,000? What if everyone made \$40,000? We can estimate expected probabilities of car travel for counterfactual income levels from \$30,000 to \$70,000 in \$10,000 increments by using the at() option with margins. We type

```
. margins, at(income=(30(10)70)) outcome(Car)
Predictive margins \blacksquare Number of obs = 840
Model VCE: OIM
Expression: Pr(mode|1 selected), predict()
Outcome: Car
1._at: income = 30
2. at: income = 403._at: income = 50
4.__at: income = 60
5._at: income = 70
```
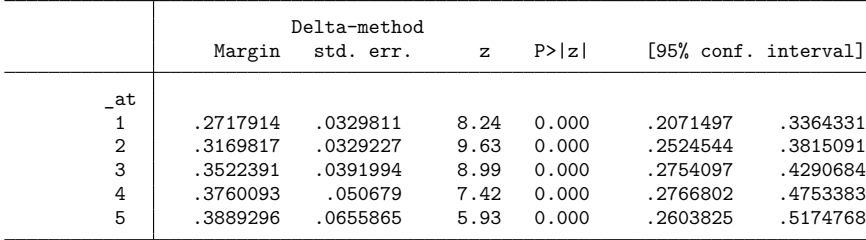

We can plot these probabilities to visualize the effect of income.

```
. marginsplot
```
Variables that uniquely identify margins: income

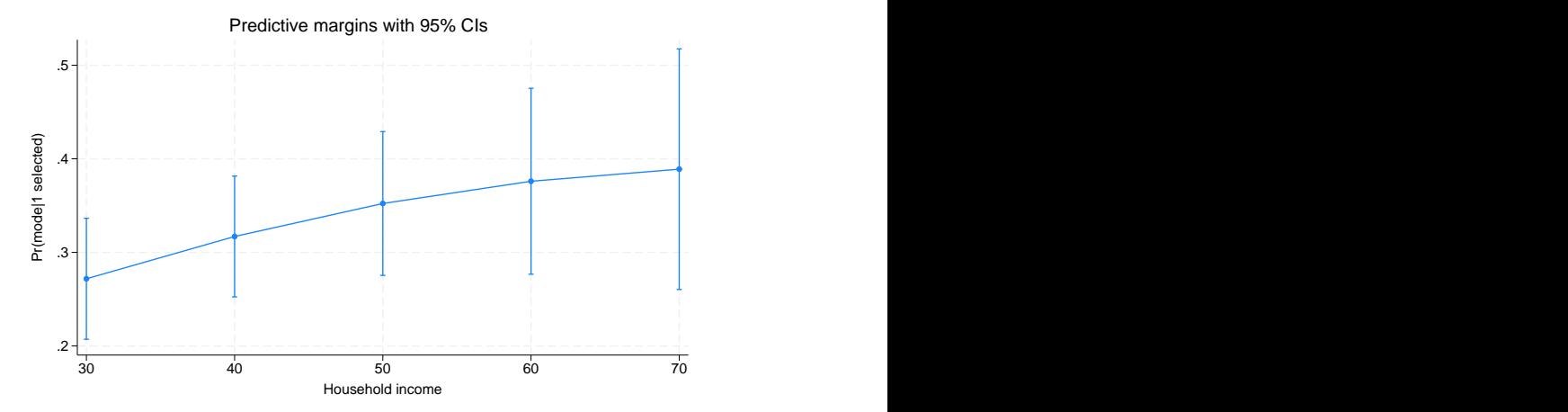

The expected probability of choosing car transportation increases as income increases. But are these differences statistically significant? We can test for differences in the expected probabilities for each \$10,000 increase in income. For this, we use the contrast() option and request reverse adjacent (ar) contrasts. We also simplify the output that reports a test of the differences by including the nowald and effects options.

```
. margins, at(income=(30(10)70)) outcome(Car)
> contrast(atcontrast(ar) nowald effects)
Contrasts of predictive margins Theorem 2008 Number of obs = 840
Model VCE: OIM
Expression: Pr(mode|1 selected), predict()
Outcome: Car
1. at: income = 302. at: income = 403._at: income = 50
4. at: income = 605._at: income = 70
                      Delta-method
              Contrast std. err. z P>|z| [95% conf. interval]
        _at
  (2 vs 1) .0451903 .016664 2.71 0.007 .0125296 .0778511
  (3 vs 2) .0352574 .017903 1.97 0.049 .0001681 .0703466
  (4 vs 3) .0237702 .0190387 1.25 0.212 -.013545 .0610854
  (5 vs 4) .0129204 .0200549 0.64 0.519 -.0263866 .0522273
```
From the first line in this table, we see that the effect of having \$40,000 instead of \$30,000 is a 0.045 increase in the expected probability of selecting car travel. Having \$50,000 instead of \$40,000 increases the expected probability of car travel by 0.035. Both of these effects are significant at a 5% significance level, but increases in income from \$50,000 to \$60,000 and from \$60,000 to \$70,000 do not lead to significantly different probabilities of car travel.

We can also evaluate the effect of income on the probability of taking a train. We include the outcome(Train) option instead of outcome(Car) in our margins command.

```
. margins, at(income=(30(10)70)) outcome(Train)
Predictive margins \blacksquare Number of obs = 840
Model VCE: OIM
Expression: Pr(mode|1 selected), predict()
Outcome: Train
1. at: income = 302. at: income = 403._at: income = 50
4. at: income = 605._at: income = 70
```
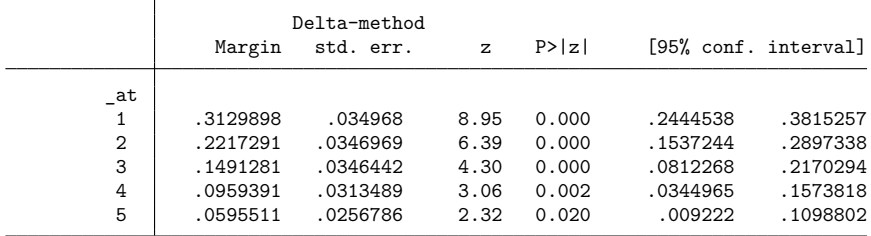

. marginsplot

Variables that uniquely identify margins: income

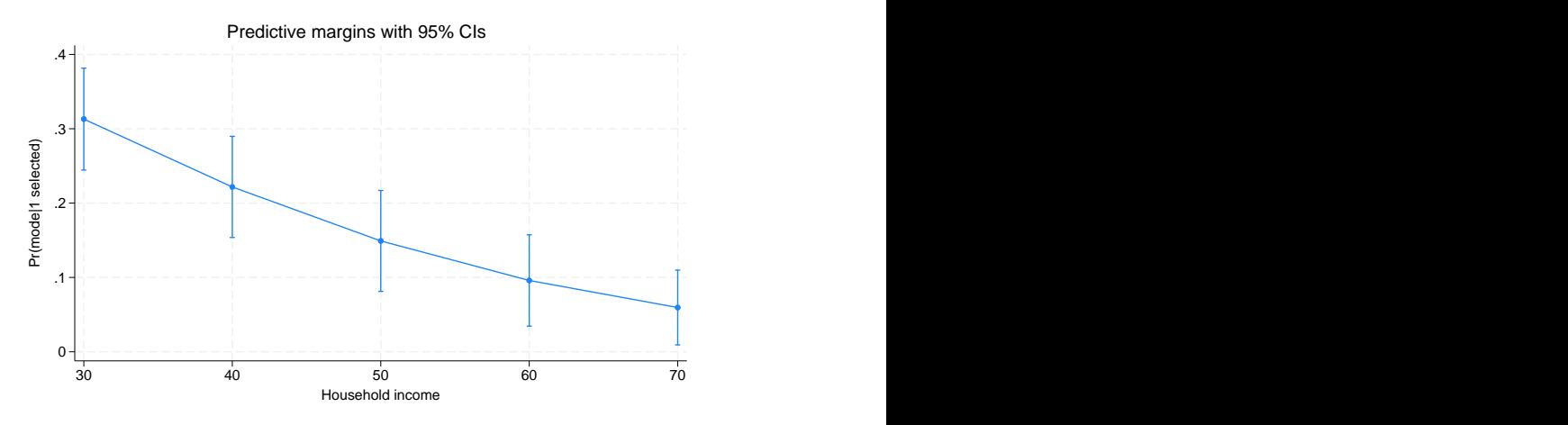

As income levels increase, the expected probability of choosing train transportation decreases.

We can again test for differences in the probabilities using reverse adjacent contrasts.

```
. margins, at(income=(30(10)70)) outcome(Train)
> contrast(atcontrast(ar) nowald effects)
Contrasts of predictive margins Theorem 2008 Number of obs = 840
Model VCE: OIM
Expression: Pr(mode|1 selected), predict()
Outcome: Train
1. at: income = 302. at: income = 403._at: income = 50
4. at: income = 605._at: income = 70
                        Delta-method
                Contrast std. err. z P>|z| [95% conf. interval]
         _at
  (2 vs 1) -.0912606 .0174009 -5.24 0.000 -.1253659 -.0571554
  (3 vs 2)  -.072601  .0104846  -6.92  0.000  -.0931505<br>(4 vs 3)  -.053189  .0066782  -7.96  0.000  -.0662779
   (4 vs 3) -.053189 .0066782 -7.96 0.000 -.0662779 -.0401
  (5 vs 4) -.036388 .0064958 -5.60 0.000 -.0491195 -.0236566
```
This time, we find a significant decrease in the expected probability of choosing train transportation for each \$10,000 increase in income.

We do not need to limit our analysis to just car or train travel. How does the probability of each method of travel change with income?

We can type

. margins, at(income=(30(10)70))

This produces lots of output, so we do not show it here. We instead show you the graph of all the results. We omit the confidence intervals so that it is easy to see the probabilities for all four methods of travel.

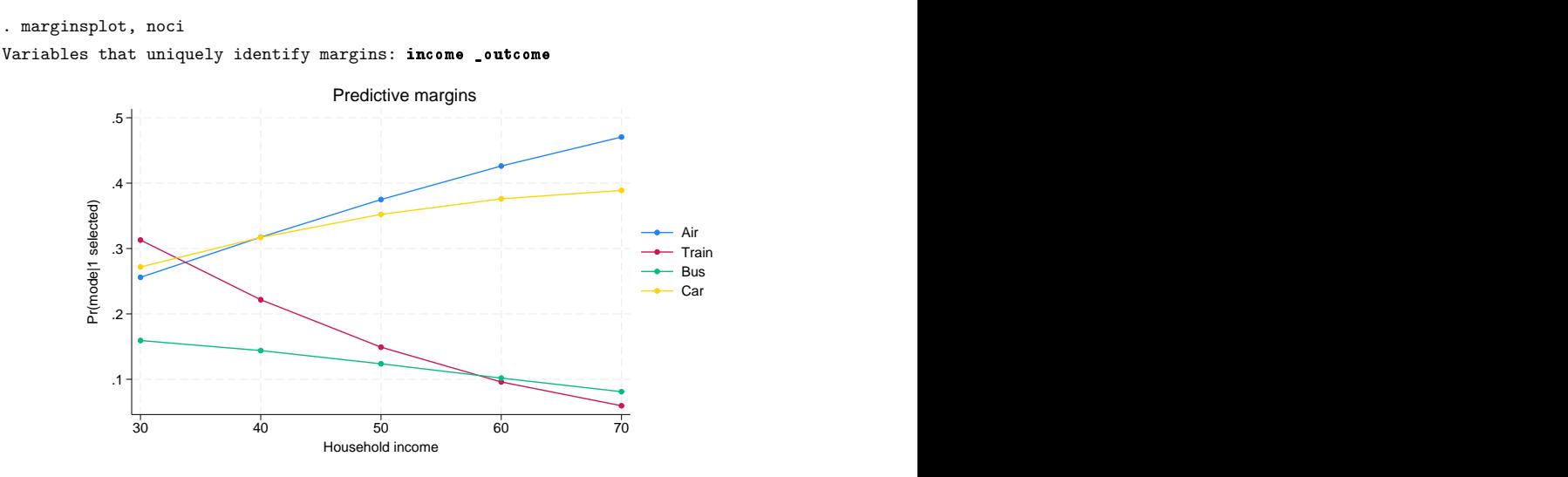

As income goes up, the expected probabilities of selecting bus and train transportation decrease, and the expected probabilities of choosing air and car transportation increase.

This graph allows us to visually compare the travel methods at each income level. We can formally test for differences in the expected probabilities of the travel methods. For instance, at the \$30,000 income level, are all four methods of travel equally likely to be selected? We can use the contrast(outcomejoint) option to request this test.

```
. margins, at(income=30) contrast(outcomejoint)
Contrasts of predictive margins Number of obs = 840
Model VCE: OIM
Expression: Pr(mode|1 selected), predict()
At: income = 30df chi2 P>chi2
```
\_outcome 3 12.80 0.0051

vs

We find that at least one of these expected probabilities is significantly different from the others.

We might want to ask a more specific question. Is there a difference in the expected probabilities of selecting train and bus travel when income is \$50,000? We use the outcome() option to specify these two methods of travel and the contrast (outcome contrast $(r)$ ) option to request that margins estimate the difference between the two probabilities.

```
. margins, at(income=50) outcome(Bus Train)
> contrast(outcomecontrast(r) nowald effects)
Contrasts of predictive margins \blacksquare Number of obs = 840
Model VCE: OIM
Expression: Pr(mode|1 selected), predict()
At: income = 50Delta-method
               Contrast std. err. z P>|z| [95% conf. interval]
   _outcome
      (Bus
```
Train) -.0254125 .0504996 -0.50 0.615 -.1243899 .0735648

We do not find a significant difference in the probabilities of selecting bus and train travel at this income level.

#### <span id="page-8-0"></span>**Effects of a categorical covariate**

The questions we answered above were about a continuous variable, income. What if we want to evaluate the effect of a categorical variable instead? We include the variable as a factor variable in our model and again use margins. To demonstrate, we create a variable representing income quartiles and change our model to use it rather than the continuous income covariate.

```
. xtile income_cat = income, nquantiles(4)
. label define quartiles 1 "Quartile 1" 2 "Quartile 2"
> 3 "Quartile 3" 4 "Quartile 4"
. label values income_cat quartiles
. cmclogit choice time, casevars(i.income_cat partysize)
 (output omitted )
```
We estimate the expected probability of selecting train travel for each income quartile by typing

```
. margins income_cat, outcome(Train)
Predictive margins \blacksquareModel VCE: OIM
Expression: Pr(mode|1 selected), predict()
Outcome: Train
```
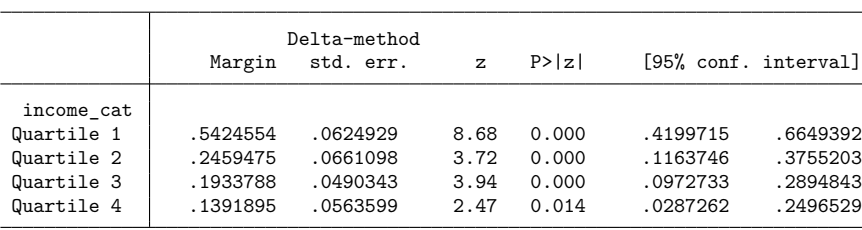

We can again plot the results using marginsplot.

. marginsplot

Variables that uniquely identify margins: income\_cat

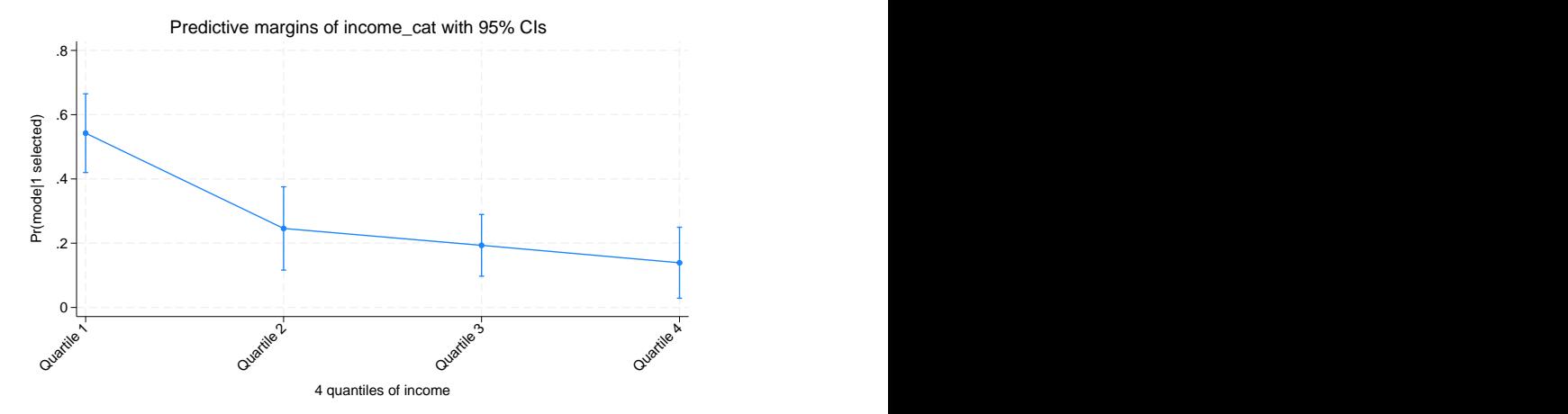

We use the  $ar$ , operator to test for differences in the expected probabilities across adjacent income quartiles. This time, we attach the contrast operator to the name of the variable.

```
. margins ar.income_cat, outcome(Train) contrast(nowald effects)
Contrasts of predictive margins Number of obs = 840
Model VCE: OIM
Expression: Pr(mode|1 selected), predict()
Outcome: Train
                      Delta-method
              Contrast std. err. z P>|z| [95% conf. interval]
 income_cat
(Quartile 2
       vs
Quartile 1) -.2965079 .0905087 -3.28 0.001 -.4739018 -.1191141
(Quartile 3
```
Quartile 2)  $\vert$  -.0525687 .082642 -0.64 0.525 -.214544 .1094067

Quartile 3) -.0541893 .0744351 -0.73 0.467 -.2000794 .0917009

<span id="page-9-0"></span>We find that the expected probability of choosing train travel is significantly different when moving from the first to the second income quartile.

#### **Effects of an alternative-specific covariate**

vs

(Quartile 4 vs

So far, we have explored the effects of the case-specific income variable. We can also ask questions about an alternative-specific variable such as travel time.

Perhaps new security measures are added. What would we expect if wait times at the airport increase by 60 minutes for all flights? We can use margins' at () option to evaluate this scenario.

```
. margins, at(time=generate(time+60)) alternative(Air)
Predictive margins Theorem 2012 Contract Mumber of obs = 840
Model VCE: OIM
Expression: Pr(mode|1 selected), predict()
Alternative: Air
At: time = time+60Delta-method
```
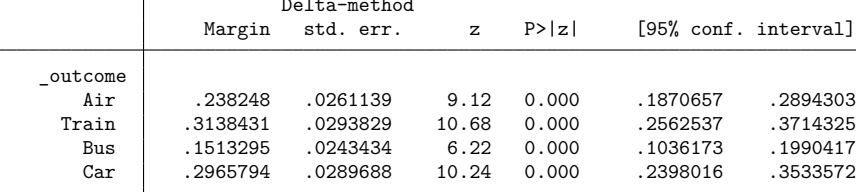

As we would anticipate, the expected probability of selecting air travel decreases when travel time increases. The probability of choosing air travel is now 0.24. If we look back at our first margins command, we can see that with the original travel times, the expected probability of choosing air travel was 0.28. Rather than looking at results from multiple commands, we can estimate probabilities with the original travel times and with the increased travel times all with a single margins command.

```
. margins, at(time=generate(time)) at(time=generate(time+60))
> alternative(Air)
Predictive margins Theorem 2012 Contract Mumber of obs = 840
Model VCE: OIM
Expression: Pr(mode|1 selected), predict()
Alternative: Air
1. at: time = time
2. at: time = time+60Delta-method
```
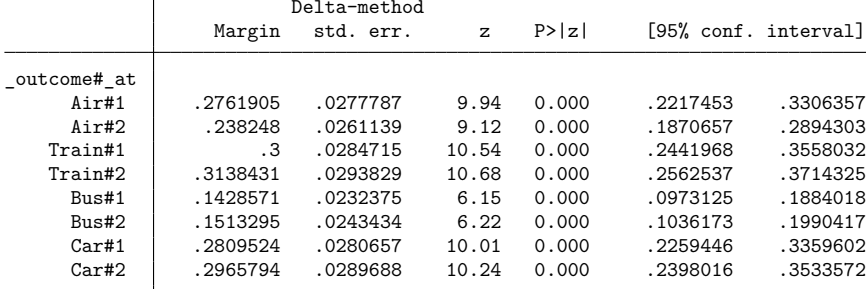

Now it is easy to plot both scenarios together using marginsplot. This time we include the xdimension() option to place the four travel choices along the  $x$  axis.

```
. marginsplot, xdimension(_outcome)
Variables that uniquely identify margins: _atopt _outcome
Multiple at() options specified:
      _atoption=1: time=generate(time)
      _atoption=2: time=generate(time+60)
```
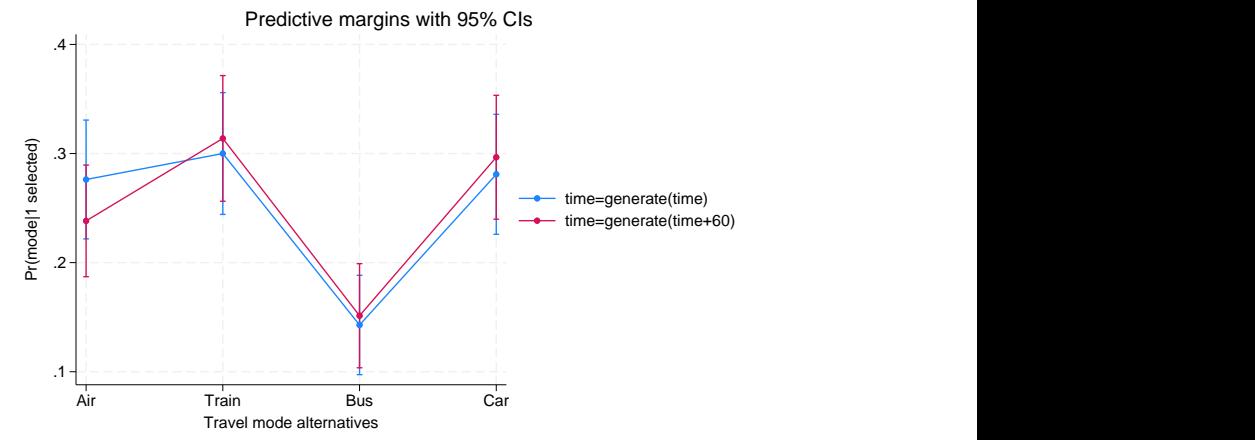

We see that the probability of air travel decreases, while the probability of choosing each of the other methods of travel increases a little.

We can again use contrasts to test for a difference. We use the  $at$  contrast $(r)$  to request comparisons to a reference level (the original travel times).

```
. margins, at(time=generate(time)) at(time=generate(time+60))
> alternative(Air) contrast(atcontrast(r) nowald effects)
Contrasts of predictive margins Number of obs = 840
Model VCE: OIM
Expression: Pr(mode|1 selected), predict()
Alternative: Air
1. at: time = time
2. at: time = time+60T
```
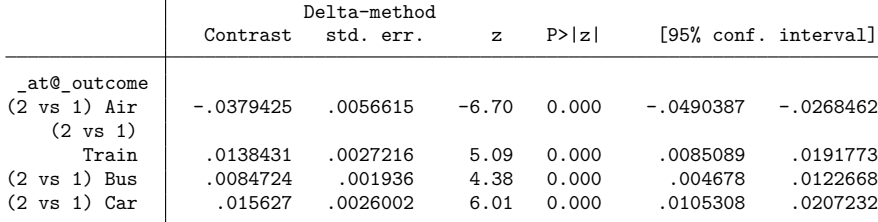

Each of these differences is statistically significant. Of course, the researcher would need to decide whether an expected 3.8 percentage point decrease in air travel is meaningful.

We might take this even one step further. What if the speed of train transportation improves at the same time that speed of air travel declines? What if train travel is now 60 minutes faster while air travel is 60 minutes slower? We cannot specify all of these changes directly in the at() option, but we can create a new variable that represents this scenario.

```
. generate newtime = time
. replace newtime = time+60 if mode==1
(210 real changes made)
. replace newtime = time-60 if mode==2
(210 real changes made)
```
Now we can specify our newtime variable in the at() option. We also include the alternative(simultaneous) option to specify that the changes to air and train travel be made simultaneously.

```
. margins, at(time=generate(time)) at(time=generate(newtime))
> alternative(simultaneous)
Predictive margins \blacksquareModel VCE: OIM
Expression: Pr(mode|1 selected), predict()
1. at: time = time
2._at: time = newtime
```
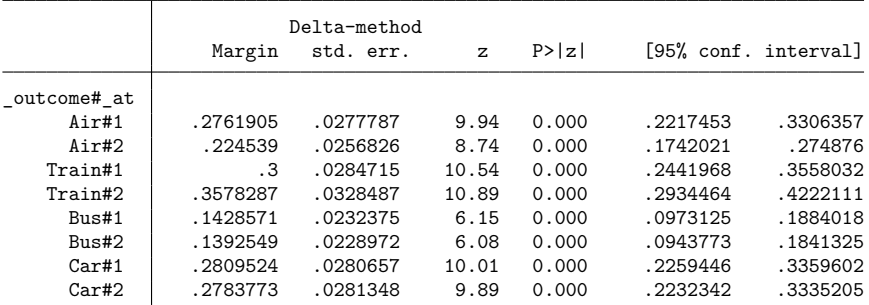

. marginsplot, xdimension(\_outcome)

```
Variables that uniquely identify margins: _atopt _outcome
Multiple at() options specified:
      _atoption=1: time=generate(time)
      _atoption=2: time=generate(newtime)
```
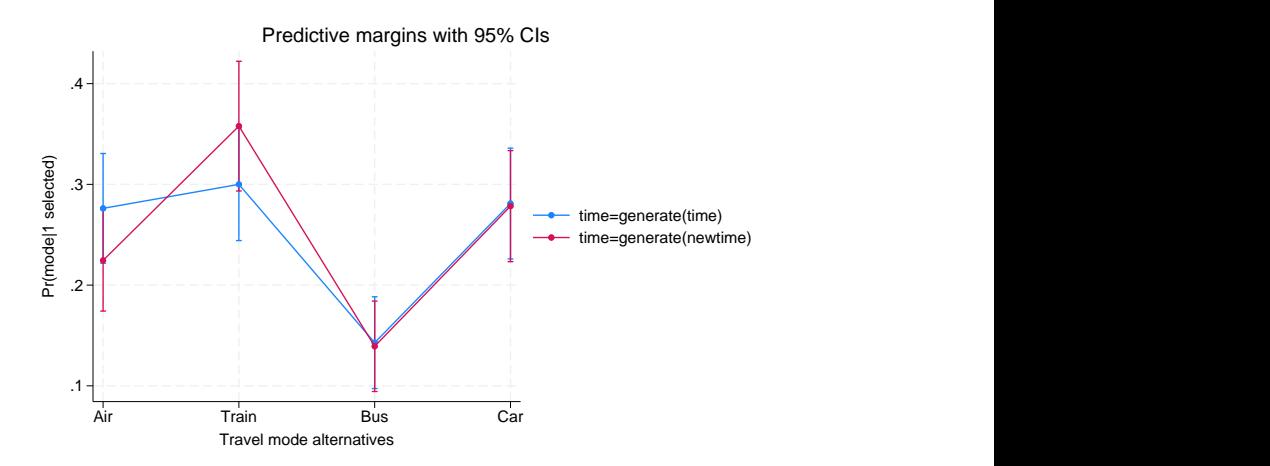

Now it appears that the expected probability of selecting air travel decreases, the expected probability of selecting train travel increases, and the expected probabilities of selecting the other methods of transportation do not change much. Let's test for differences.

```
. margins, at(time=generate(time)) at(time=generate(newtime))
> alternative(simultaneous) contrast(atcontrast(r) nowald effects)
Contrasts of predictive margins Theorem 2008 Number of obs = 840
Model VCE: OIM
Expression: Pr(mode|1 selected), predict()
1. at: time = time
2._at: time = newtime
                          Delta-method
```
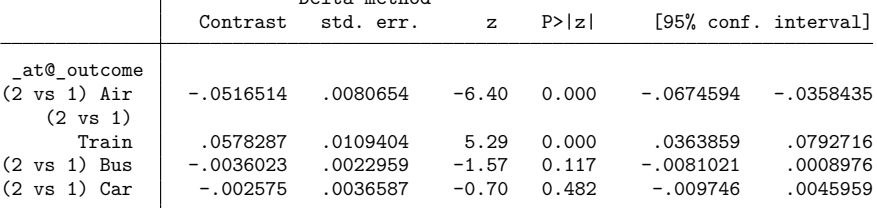

Now the expected probability of selecting air travel is 5.2 percentage points lower than it was with the original travel times, and the expected probability of selecting train travel is 5.7 percentage points higher.

### <span id="page-13-1"></span>**More inferences using margins**

Here we have demonstrated how you can use the results of your choice model to answer some interesting questions. But this is just a small sample of the types of inference that you can do using margins after a choice model estimator. For more examples, see [CM] **[margins](https://www.stata.com/manuals/cmmargins.pdf#cmmargins)**, [CM] **[Intro 5](https://www.stata.com/manuals/cmintro5.pdf#cmIntro5)**, [CM] **[Intro 6](https://www.stata.com/manuals/cmintro6.pdf#cmIntro6)**, [CM] **[cmclogit](https://www.stata.com/manuals/cmcmclogit.pdf#cmcmclogit)**, [CM] **[cmmixlogit](https://www.stata.com/manuals/cmcmmixlogit.pdf#cmcmmixlogit)**, and [CM] **[cmxtmixlogit](https://www.stata.com/manuals/cmcmxtmixlogit.pdf#cmcmxtmixlogit)**. Regardless of the cm command you use to fit your model, you may be interested in all of these examples because the same margins commands can be used after any of the models to estimate the same types of margins and test the same types of hypotheses.

## <span id="page-13-0"></span>**Also see**

[CM] **[margins](https://www.stata.com/manuals/cmmargins.pdf#cmmargins)** — Adjusted predictions, predictive margins, and marginal effects

Stata, Stata Press, and Mata are registered trademarks of StataCorp LLC. Stata and Stata Press are registered trademarks with the World Intellectual Property Organization of the United Nations. StataNow and NetCourseNow are trademarks of StataCorp LLC. Other brand and product names are registered trademarks or trademarks of their respective companies. Copyright © 1985–2025 StataCorp LLC, College Station, TX, USA. All rights reserved.

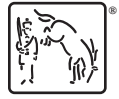

For suggested citations, see the FAQ on [citing Stata documentation.](https://www.stata.com/support/faqs/resources/citing-software-documentation-faqs/)